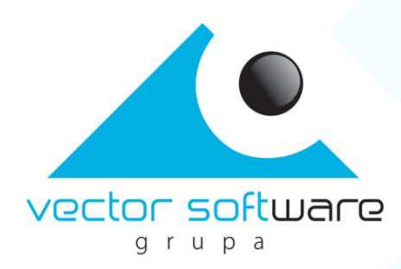

# **Moduł sprzedaży i rezerwacji internetowej EuroBilet (MSI)**

## **Integracja portalu Klienta z MSI z użyciem web service**

Wersja 1.5

Vector Software Sp. z o.o., ul. Rzędzińska 3, 01-368 Warszawa Tel.: (+48 22) 4898900, Fax: (+48 22) 4898989, biuro@vectorsoft.pl

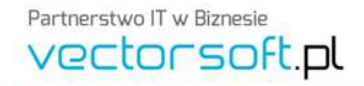

Sąd Rejonowy dla m. st. Warszawy, XIII Wydział Gospodarczy Krajowego Rejestru Sądowego, KRS: 0000222218, REGON: 015877208, NIP: 113-252-04-35, Kapitat Zaktadowy: 100 000 PLN, Zarząd: Marcin Adamiak – Prezes Zarządu. Joanna Bogacz, Rafat Adamiak – Cztonkowie Zarządu.

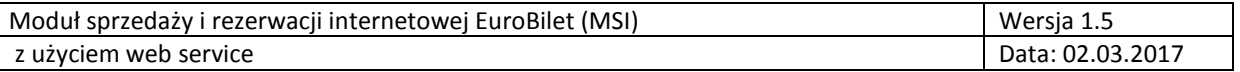

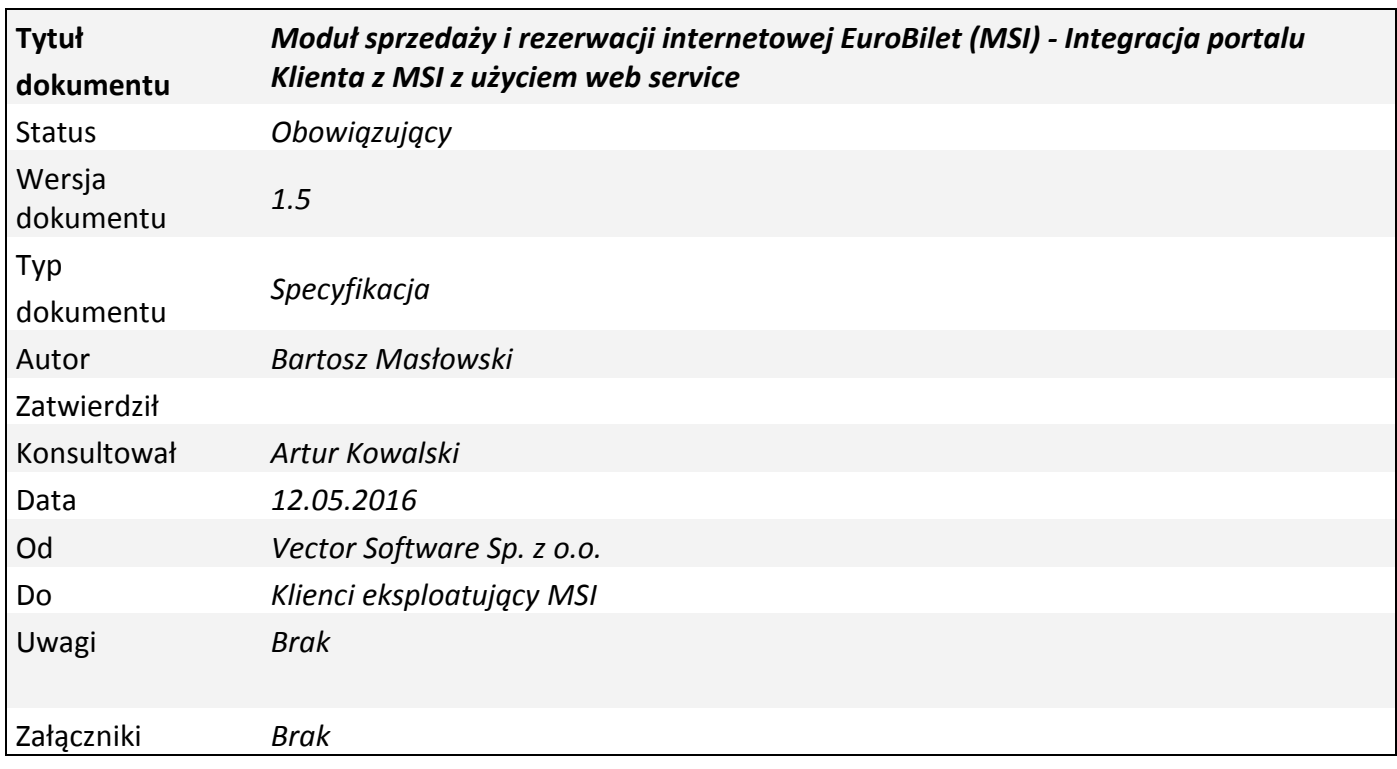

## **Historia zmian**

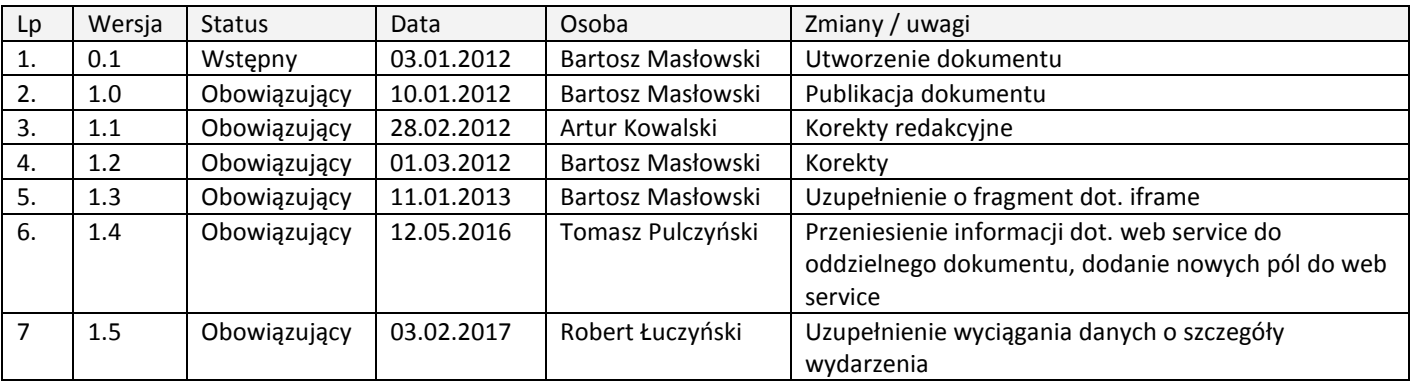

Partnerstwo IT w Biznesie vectorsoft.pl

Vector Software Sp. z o.o., ul. Rzędzińska 3, 01-368 Warszawa<br>Tel.: (+48 22) 4898900, Fax: (+48 22) 4898989, biuro@vectorsoft.pl

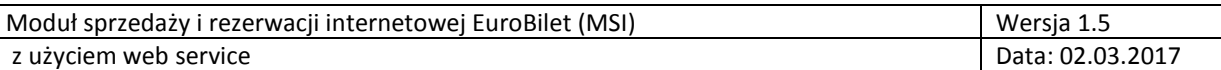

### Spis treści

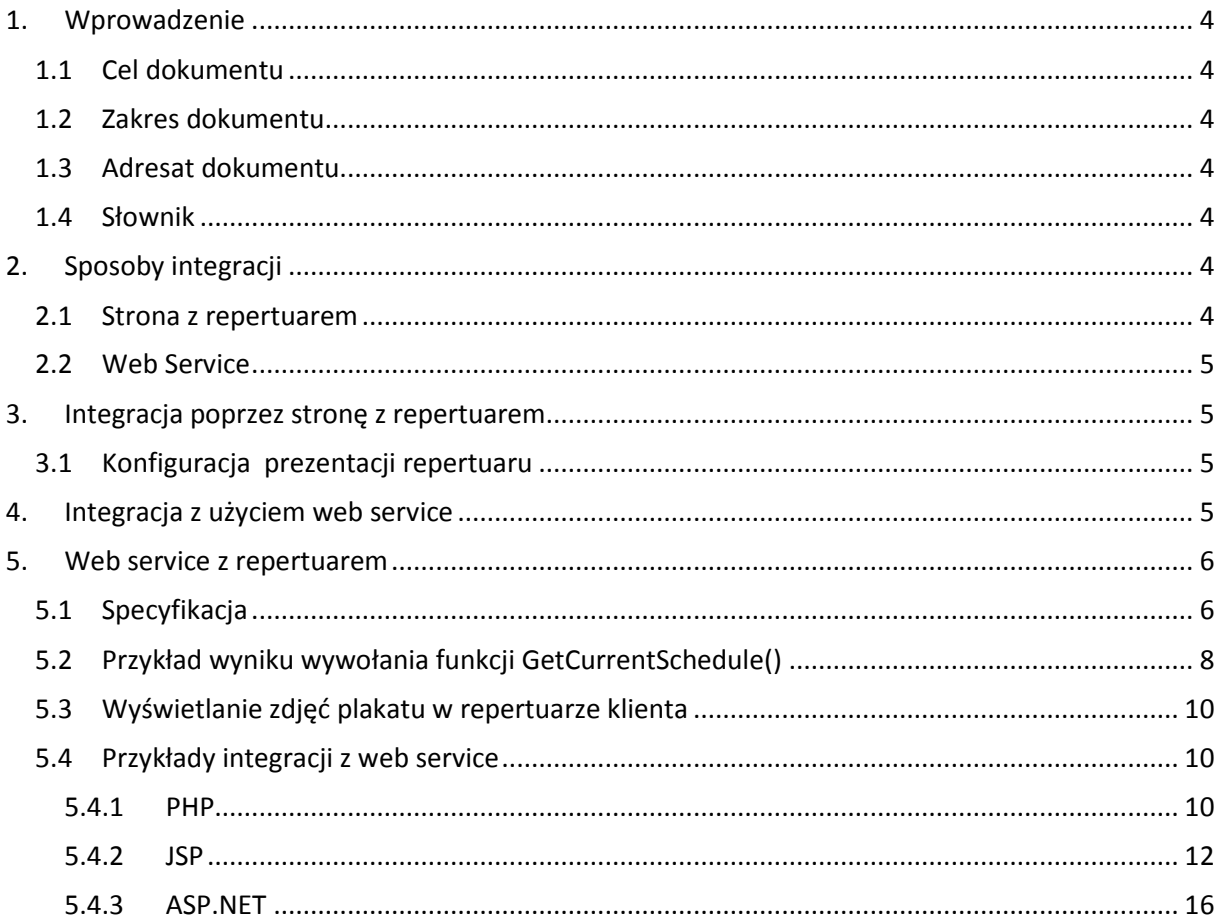

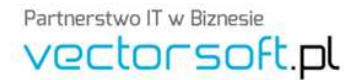

Vector Software Sp. z o.o., ul. Rzędzińska 3, 01-368 Warszawa<br>Tel.: (+48 22) 4898900, Fax: (+48 22) 4898989, biuro@vectorsoft.pl

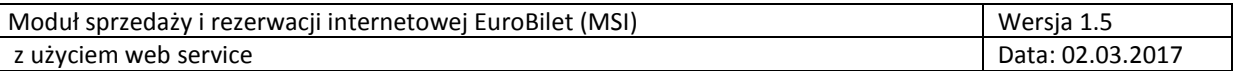

#### **1. Wprowadzenie**

#### **1.1 Cel dokumentu**

Celem niniejszego opracowania jest opisanie dostępnych sposobów integracji portalu Klienta z Modułem sprzedaży i rezerwacji Internetowej systemu EuroBilet (MSI).

#### **1.2 Zakres dokumentu**

Dokument przedstawia czynności, jakie należy wykonać w celu zrealizowania wybranego sposobu integracji portalu Klienta z MSI. Zawiera ponadto szczegółową charakterystykę web service'u odpowiedzialnego za dostarczanie repertuaru wraz z przykładowym kodem źródłowym wykonanym w najpopularniejszych technologiach webowych.

#### **1.3 Adresat dokumentu**

Niniejszy dokument przeznaczony jest dla pracowników obiektów eksploatujących MSI.

UWAGA: Vector Software Sp. z o.o. będąca autorem niniejszego opracowania nie wyraża zgody na przekazywanie niniejszego opracowania, w całości lub jakichkolwiek fragmentów, osobom niebędącym pracownikami Obiektu eksploatującego MSI.

Jeśli dany Klient/Obiekt eksploatujący MSI do modyfikacji własnego Portalu angażuje podwykonawców wówczas niniejsze opracowanie zostanie przekazane podwykonawcy Klienta przez Dział Wdrożeń Vector Software Sp. z o.o..

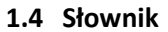

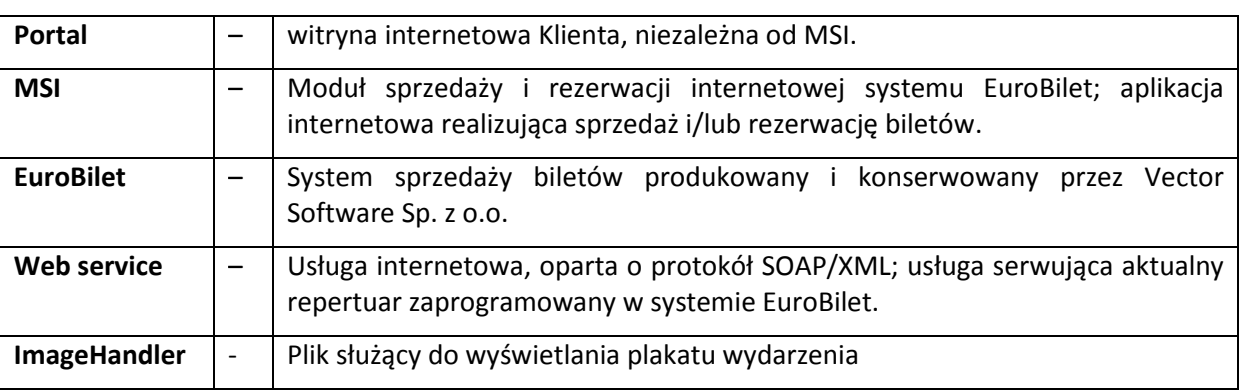

#### **2. Sposoby integracji**

Istnieją dwa, niżej opisane, sposoby integracji Portalu z MSI.

#### **2.1 Strona z repertuarem**

Uproszczony sposób integracji, polegający na zamieszczeniu w Portalu Klienta odnośnika do strony z repertuarem znajdującej się w strukturze MSI. W tym przypadku repertuar prezentowany będzie przez MSI.

Ten sposób integracji jest najprostszym do zaimplementowania/wdrożenia, ponieważ od pracowników lub podwykonawców Klienta nie wymaga przeprowadzenia właściwie żadnych prac programistycznych – wyjątkiem jest oczywiście zamieszczenie w Portalu odnośnika do strony z repertuarem MSI.

Partnerstwo IT w Biznesie vectorsoft.pl

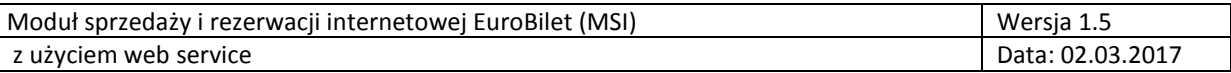

#### **2.2 Web Service**

Pełna integracja z MSI polegająca na wykorzystaniu web service'u.

Ten sposób integracji oferuje, dla klientów końcowych korzystających z Portalu Klienta, rozwiązanie najbardziej intuicyjne – klienci końcowi przeglądając w Portalu opisy wydarzeń (spektakli/seansów) posiadają możliwość rozpoczęcia procesu zakupu lub rezerwacji biletów wprost z Portalu.

Wyżej opisany sposób integracji wymaga zaangażowania programistów odpowiedzialnych za konserwację Portalu Klienta – programiści muszą zaimplementować integrację z web service MSI.

#### **3. Integracja poprzez stronę z repertuarem**

Strona prezentująca repertuar, dostępna w MSI, zawiera odnośniki do konkretnych wydarzeń, których wybranie powoduje uruchomienie procesu zakupu lub rezerwacji biletów, czyli przejście do pierwszego ekranu MSI, ekranu z wyborem miejsc na sali/widowni.

#### **3.1 Konfiguracja prezentacji repertuaru**

Konfiguracja wyświetlania strony z repertuarem odbywa się na etapie wdrożenia MSI w danym obiekcie.

Dostępne są następuje opcje konfiguracyjne:

- − Pokazywanie kalendarza: określa czy ma być prezentowany kalendarz z wyborem dni,
- − Pokazywanie sortowania: określa czy ma być prezentowana sekcja z wyborem trybu sortowania,
- − Domyślny tryb sortowania: określa jaki tryb sortowania wydarzeń ma być domyślnie włączony (według daty lub tytułu),
- − Format daty: określa w jaki sposób mają być prezentowane daty w kalendarzu (pełne, skrócone, z nazwą dnia tygodnia).

#### **4. Integracja z użyciem web service**

Portal i MSI po integracji działają według następującego scenariusza:

- − repertuar jest prezentowany przez Portal. Oprogramowanie Portalu w momencie kliknięcia przez klienta końcowego (osobę dokonującą zakupu lub rezerwacji) w daną godzinę odnośnik reprezentujący konkretną instancję wydarzenia/spektaklu/seansu i będący jednocześnie specjalnym linkiem do MSI – otwiera MSI w nowym oknie przeglądarki internetowej,
- − MSI na podstawie specjalnie przygotowanego linku wyświetla pierwszy ekran procesu zakupu lub rezerwacji, czyli mapę widowni dla konkretnego wydarzenia/spektaklu/seansu; reszta procesu sprzedaży lub rezerwacji jest realizowana w MSI,
- − Specjalny link do MSI jest budowany przez Portal w oparciu o informacje pobrane z web service'u. Na podstawie posiadanego w swojej bazie danych identyfikatora tytułu Portal może wybrać, ze zwracanych przez web service danych, konkretne instancje wydarzeń/spektakli/seansów danego tytułu. Wybraną instancję wydarzenia Portal wprowadza do linka jako wartość parametru event\_id.

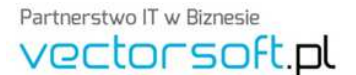

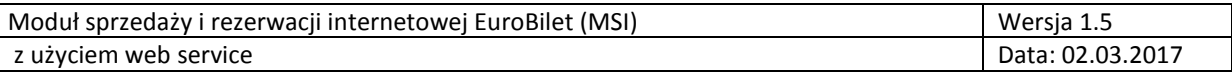

Przykładowa postać linku:

http://(AdresIP/domena)/rezerwacja/?event\_id=1752&ReturnLink= http://www.portal.pl/

gdzie:

- − event\_id to identyfikator instancji wydarzenia/spektaklu/seansu w MSI,
- − ReturnLink adres strony, na którą MSI ma przekierowywać po zakończeniu procesu rezerwacji lub sprzedaży

Przed opisaną wyżej współpracą Portal – MSI niezbędne jest przeprowadzenie manualnej synchronizacji słowników tytułów pomiędzy obydwoma systemami. Synchronizacja ta odbywa się według następującego scenariusza:

- − osoba wprowadzająca repertuar do Portalu musi mieć możliwość wprowadzenia, obok tytułu, również numerycznego identyfikatora tytułu (np. 5 cyfr z wiodącymi zerami, wartość unikalna),
- − po zdefiniowaniu tytułu w Portalu, osoba wprowadzająca repertuar do Portalu przekazuje, dowolnym kanałem, informację do osoby wprowadzającej repertuar do systemu EuroBilet.; informację przekazuje w postaci: tytuł oraz identyfikator tytułu,
- − osoba wprowadzająca repertuar do systemu EuroBilet definiując tytuł wprowadza również identyfikator tytułu.

W ten sposób słowniki tytułów w Portalu oraz w systemie EuroBilet zostaną zsynchronizowane, co umożliwi komunikację Portal – MSI.

#### **5. Web service z repertuarem**

#### **5.1 Specyfikacja**

#### **GetCurrentSchedule()**

Funkcja zwraca aktualny repertuar (od bieżącej daty w przyszłość).

Wynik:

```
 status:int (0 – powodzenie, 1 – błąd)
```
status\_info: string (w przypadku błędu jego opis)

struktura XML w której każdy wiersz ma format:

- object\_id: int (ID obiektu)
- title\_id: long (ID tytułu wydarzenia)
- event\_datetime: datetime (data i czas seansu)
- location: string (nazwa lokalizacji)
- event\_id: long (ID wydarzenia)
- free\_seats\_number\_in\_sale: int (liczba wolnych miejsc dla sprzedaży)
- taken\_seats\_number\_in\_sale: int (liczba zajętych miejsc dla sprzedaży)
- total\_seats\_number\_in\_sale: int (liczba wszystkich miejsc dla sprzedaży)
- available in book: int (czy wydarzenie jest dostępne dla rezerwacji)
- available\_in\_sale: int (czy wydarzenie jest dostępne dla sprzedaży)
- book end datetime: datetime (data i czas zamknięcia rezerwacji dla tego wydarzenia)
- sale end datetime: datetime (data i czas zamknięcia sprzedaży dla tego wydarzenia)

Partnerstwo IT w Biznesie vectorsoft.**pl** 

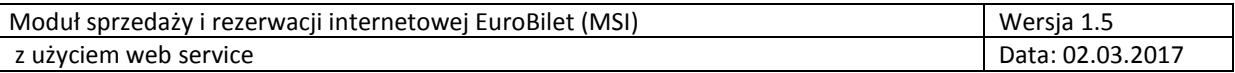

- ID (id wydarzenia)
- name (nazwa wydarzenia)
- short\_name (skrocona nzwa wydarzenia)
- length in minutes (czas trwania wydarzenia w minutach)
- description (opis wydarzenia)
- is active (czy aktywne)
- age\_category\_ID (id kategorii wiekowej)
- event detail type ID (id detali wydarzenia)
- distributor\_ID (id dystrybutora)
- image\_ID (id plakatu)
- full\_description (pełen opis)
- performers
- premiere\_datetime (data premiery)
- is\_marked
- event detail unique number
- alter\_name (alternatywna nazwa wydarzenia)
- www\_link (link do strony www)
- internet limit number (limit dla sprzedaży internetowej)
- is\_NSR
- Voucher Tax Group ID
- Voucher Price"
- is\_BIM (czy wydarzenie jest BIM)
- event\_detail\_length\_type\_ID
- event\_detail\_sales\_channel\_ID
- is internet (czy wydarzenie jest internetowe)
- link\_fb (link do facebooka wydarzenia)
- link\_yt (link do youtuba wydarzenia)
- Price Groups Event Details ID
- is\_3d (czy wydarzenie jest 3d)
- Event Details Dubbing Dictionary ID
- Price Groups Time ID
- imageId (id plakatu)
- ImageGallery (lista id, zdjęć galerii)
- event detail type
- age\_category\_description (kategoria wiekowa)
- Event\_Details\_Dubbing\_Dictionary

Partnerstwo IT w Biznesie vectorsoft.pl

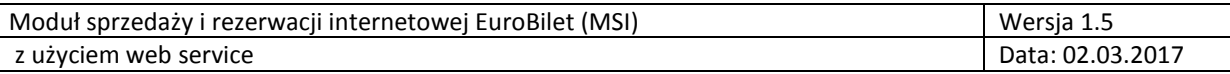

- event\_detail\_sales

UWAGA:

- − przedmiotowy web service udostępnia jeszcze kilka innych funkcji oprócz "GetCurrentSchedule()", są to funkcje serwisowe, których nie należy wykorzystywać do integracji Portal – MSI.
- − Na zielono zaznaczone są dane, które są zalecane do wykorzystania w repertuarze klienta. Reszta danych jest opcjonalna.

#### **5.2 Przykład wyniku wywołania funkcji GetCurrentSchedule()**

Poniżej zaprezentowany został przykład wyniku wywołania funkcji GetCurrentSchedule()

```
<DataSet xmlns="http://webservices.vectorsoft.pl">
<xs:schema xmlns="" xmlns:xs="http://www.w3.org/2001/XMLSchema" xmlns:msdata="urn:schema
s-microsoft-com:xml-msdata" id="NewDataSet"> 
<xs:element name="NewDataSet" msdata:IsDataSet="true" msdata:Locale=""> 
<xs:complexType> 
<xs:choice minOccurs="0" maxOccurs="unbounded"> 
<xs:element name="Table"> 
<xs:complexType> 
<xs:sequence> 
<xs:element name="object_id" type="xs:int" minOccurs="0"/> 
<xs:element name="title_id" type="xs:long" minOccurs="0"/> 
<xs:element name="event_datetime" type="xs:dateTime" minOccurs="0"/> 
<xs:element name="location" type="xs:string" minOccurs="0"/> 
<xs:element name="event_id" type="xs:long" minOccurs="0"/> 
<xs:element name="free_seats_number_in_sale" type="xs:int" minOccurs="0"/> 
<xs:element name="taken_seats_number_in_sale" type="xs:int" minOccurs="0"/> 
<xs:element name="total_seats_number_in_sale" type="xs:int" minOccurs="0"/>
<xs:element name="available_in_book" type="xs:int" minOccurs="0"/> 
<xs:element name="available_in_sale" type="xs:int" minOccurs="0"/> 
<xs:element name="book_end_datetime" type="xs:dateTime" minOccurs="0"/> 
<xs:element name="sale_end_datetime" type="xs:dateTime" minOccurs="0"/> 
<xs:element name="ID" type="xs:long" minOccurs="0"/> 
<xs:element name="name" type="xs:string" minOccurs="0"/> 
<xs:element name="short_name" type="xs:string" minOccurs="0"/> 
<xs:element name="length_in_minutes" type="xs:int" minOccurs="0"/> 
<xs:element name="description" type="xs:string" minOccurs="0"/> 
<xs:element name="is_active" type="xs:boolean" minOccurs="0"/> 
<xs:element name="age_category_ID" type="xs:long" minOccurs="0"/> 
<xs:element name="event_detail_type_ID" type="xs:long" minOccurs="0"/> 
<xs:element name="distributor_ID" type="xs:long" minOccurs="0"/> 
<xs:element name="image_ID" type="xs:long" minOccurs="0"/> 
<xs:element name="full_description" type="xs:string" minOccurs="0"/> 
<xs:element name="performers" type="xs:string" minOccurs="0"/> 
<xs:element name="premiere_datetime" type="xs:dateTime" minOccurs="0"/> 
<xs:element name="is_marked" type="xs:boolean" minOccurs="0"/> 
<xs:element name="event_detail_unique_number" type="xs:long" minOccurs="0"/> 
<xs:element name="alter_name" type="xs:string" minOccurs="0"/>
```
Partnerstwo IT w Biznesie vectorsoft.**pl** 

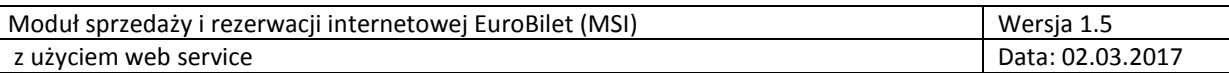

<xs:element name="www\_link" type="xs:string" minOccurs="0"/> <xs:element name="internet\_limit\_number" type="xs:long" minOccurs="0"/> <xs:element name="is\_NSR" type="xs:boolean" minOccurs="0"/> <xs:element name="Voucher\_Tax\_Group\_ID" type="xs:long" minOccurs="0"/> <xs:element name="Voucher\_Price" type="xs:decimal" minOccurs="0"/> <xs:element name="is\_BIM" type="xs:boolean" minOccurs="0"/> <xs:element name="event\_detail\_length\_type\_ID" type="xs:long" minOccurs="0"/> <xs:element name="event\_detail\_sales\_channel\_ID" type="xs:long" minOccurs="0"/> <xs:element name="is\_internet" type="xs:boolean" minOccurs="0"/> <xs:element name="link\_fb" type="xs:string" minOccurs="0"/> <xs:element name="link\_yt" type="xs:string" minOccurs="0"/> <xs:element name="Price\_Groups\_Event\_Details\_ID" type="xs:long" minOccurs="0"/> <xs:element name="is\_3d" type="xs:boolean" minOccurs="0"/> <xs:element name="Event\_Details\_Dubbing\_Dictionary\_ID" type="xs:long" minOccurs="0"/> <xs:element name="Price\_Groups\_Time\_ID" type="xs:long" minOccurs="0"/> <xs:element name="imageId" type="xs:long" minOccurs="0"/> <xs:element name="ImageGallery" type="xs:string" minOccurs="0"/> <xs:element name="event\_detail\_type" type="xs:string" minOccurs="0"/> <xs:element name="age\_category\_description" type="xs:string" minOccurs="0"/> <xs:element name="Event\_Details\_Dubbing\_Dictionary" type="xs:string" minOccurs="0"/> <xs:element name="event\_detail\_sales\_channel" type="xs:string" minOccurs="0"/> </xs:sequence> </xs:complexType> </xs:element> </xs:choice> </xs:complexType> </xs:element> </xs:schema> <diffgr:diffgram xmlns:msdata="urn:schemas-microsoft-com:xmlmsdata" xmlns:diffgr="urn:schemas-microsoft-com:xml-diffgram-v1"> <NewDataSet xmlns=""> <Table diffgr:id="Table1" msdata:rowOrder="0"> <object\_id>1</object\_id> <title\_id>13153</title\_id> <event\_datetime>2017-10-15T10:00:00+02:00</event\_datetime> <location>Sala 1</location> <event\_id>1</event\_id> <free\_seats\_number\_in\_sale>126</free\_seats\_number\_in\_sale> <taken seats number in sale>3</taken seats number in sale> <total seats number in sale>129</total seats number in sale> <available\_in\_book>1</available\_in\_book> <available in sale>1</available in sale> <book\_end\_datetime>2017-10-15T09:55:00+02:00</book\_end\_datetime> <sale\_end\_datetime>2017-10-15T09:30:00+02:00</sale\_end\_datetime> <ID>955</ID> <name>Wakacje Mikołajka - dubbing</name> <short\_name>Wakacje Mikołajka - dubbing</short\_name> <length\_in\_minutes>101</length\_in\_minutes> <description> Koniec szkoły to najszczęśliwszy dzień w roku dla Mikołajka i paczki jego oddanych przyjaciół. Wystarczy spakować walizki i można ruszać w wymarzoną wakacyjną podróż. A ta zaprowadzi

Partnerstwo IT w Biznesie vectorsoft.**pl** 

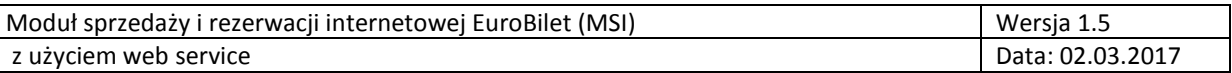

bohatera w sam środek malowniczej Bretanii. Od partyjki golfa w urokliwym pensjonacie, przez rejs do Wyspy Mgieł, na harcerskim obozie skończywszy – wszędzie, gdzie pojawi się Mikołajek, czeka go moc niezapomnianych przygód.http://www.filmweb.pl/film/Wakacje+Miko%C5%82ajka-2014- 698178 </description> <is\_active>true</is\_active> <age\_category\_ID>10</age\_category\_ID> <event detail type ID>41</event detail type ID> <distributor\_ID>8</distributor\_ID> <full\_description/> <premiere\_datetime>2014-08-14T00:00:00+02:00</premiere\_datetime> <event detail unique number>13153</event detail unique number> <alter\_name/> <www\_link>sd</www\_link> <internet\_limit\_number>0</internet\_limit\_number> <is\_NSR>false</is\_NSR> <is\_BIM>true</is\_BIM> <event detail length type ID>1</event detail length type ID> <is\_internet>true</is\_internet> <link\_fb>sd</link\_fb> <link\_yt>https://www.youtube.com/watch?v=XVhz5KfizYs</link\_yt> <is\_3d>false</is\_3d> <imageId>31</imageId> <ImageGallery>32,33,34,35</ImageGallery> <event detail type>komedia/animacja</event detail type> <age\_category\_description>BO</age\_category\_description> <Event\_Details\_Dubbing\_Dictionary>NAP</Event\_Details\_Dubbing\_Dictionary> <event detail sales channel>Kino</event detail sales channel> </Table> </NewDataSet> </diffgr:diffgram> </DataSet>

#### **5.3 Wyświetlanie zdjęć plakatu w repertuarze klienta**

Do wyświetlania zdjęć służy plik konwertujący zdjęcia z bazy danych do formatu fizycznego zdjęcia, tzw. ImageHandler.

Mieści się on w katalogu głównym MSI. Ścieżka do tego pliku jest następująca: **https://adres\_msi/ImageData.ashx**

Wyświetlić go można za pomocą kodu html, podając odpowiednie ID zdjęcia:

<img src=" https://adres\_msi/ImageData.ashx?id=imageId />

#### **5.4 Przykłady integracji z web service**

#### *5.4.1 PHP*

Wykorzystanie poniższej funkcji wymaga włączenia obsługi rozszerzenia php\_soap. Kod przygotowano w oparciu o PHP w wersji 5.3.8. i serwer Apache w wersji 2.2.21

Partnerstwo IT w Biznesie vectorsoft.**pl** 

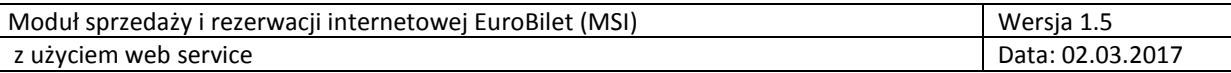

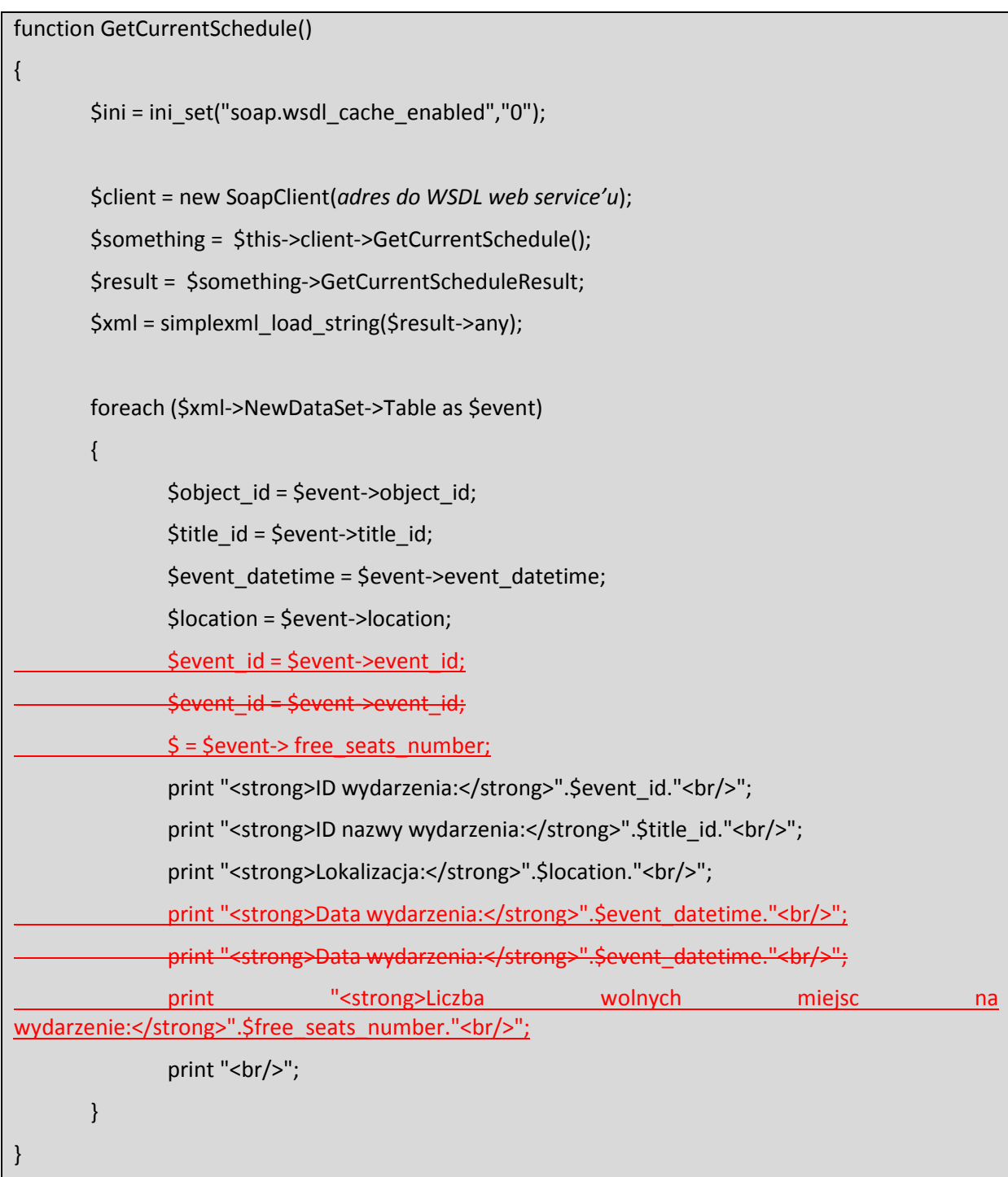

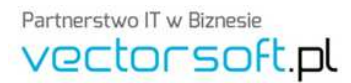

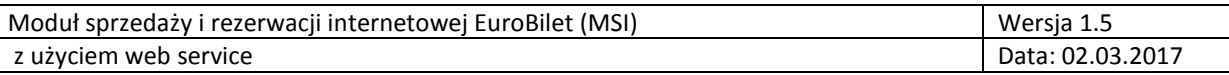

#### *5.4.2 JSP*

Do wykorzystania poniższego kodu niezbędne są biblioteki Apache Axis2 w wersji 1.6.1 oraz Apache Axiom 1.2.12 wraz z pakietami zależnymi. Przedstawiony przykład był testowany w oparciu o serwer Tomcat 7 i platformę Java 6. Szczegóły instalacji pakietu Axis oraz serwera Tomcat znajdują się na podanych wyżej witrynach.

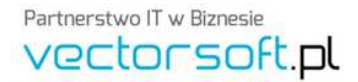

Vector Software Sp. z o.o., ul. Rzędzińska 3, 01-368 Warszawa Tel.: (+48 22) 4898900, Fax: (+48 22) 4898989, biuro@vectorsoft.pl

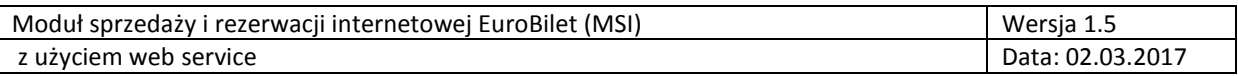

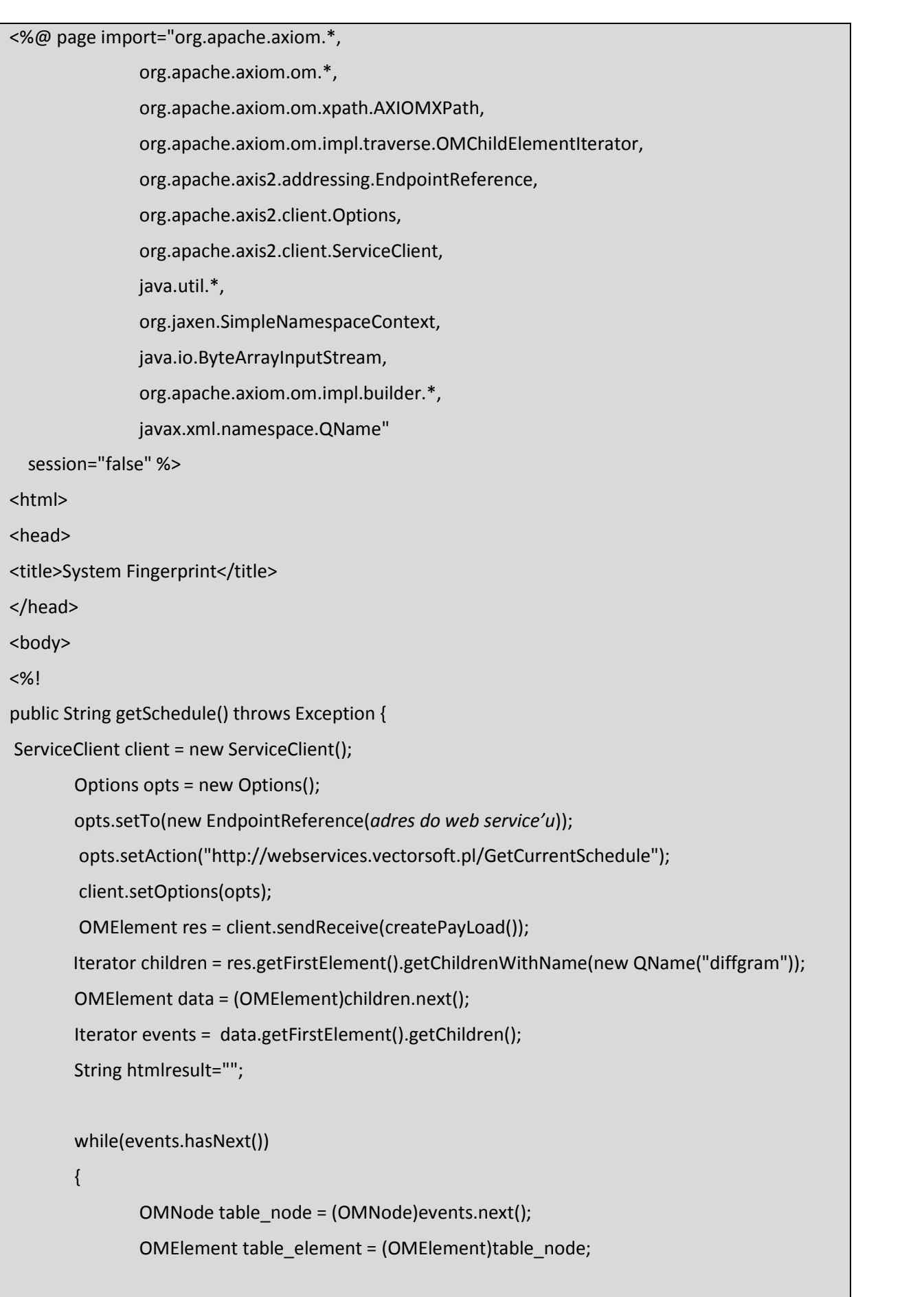

Partnerstwo IT w Biznesie vectorsoft.pl

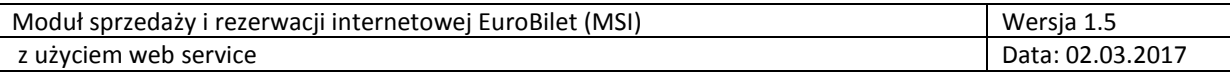

```
Iterator event data = table element.getChildren();
           while(event_data.hasNext())
\{ OMNode event_data_node = (OMNode)event_data.next(); 
                  OMElement event_data_element = (OMElement)event_data_node; 
                 String element_name = event_data_element.getLocalName();
                 if(element_name=="object_id")
{<br>}
                        htmlresult+="<strong>ID 
obiektu:</strong>"+event_data_node.toString()+"</br>";
 } 
                 if(element_name=="event_id")
{<br>}
                        htmlresult+="<strong>ID 
wydarzenia:</strong>"+event_data_node.toString()+"</br>";
 } 
                 if(element_name=="event_datetime")
{<br>}
                        htmlresult+="<strong>Data 
wydarzenia:</strong>"+event_data_node.toString()+"</br>";
 } 
                 if(element_name=="location")
{<br>}
     htmlresult+="<strong>Lokalizacja:</strong>"+event_data_node.toString()+"</br>";
 } 
                 if(element_name=="title_id")
{<br>}
                 htmlresult+="<strong>ID nazwy
wydarzenia:</strong>"+event_data_node.toString()+"</br>";
 } 
 } 
                  htmlresult+="</br>"; 
      } 
            return htmlresult; 
  }
```
Partnerstwo IT w Biznesie vectorsoft.pl

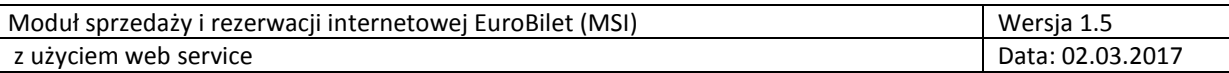

public OMElement createPayLoad()

{

OMFactory fac = OMAbstractFactory.getOMFactory();

OMNamespace omNs = fac.createOMNamespace("http://ws.apache.org/axis2/xsd", "ns1");

OMElement method = fac.createOMElement("GetCurrentScheduleResult", omNs);

return method;

}

%>

<%=getSchedule() %>

</body>

</html>

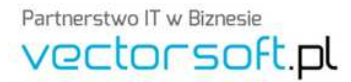

Vector Software Sp. z o.o., ul. Rzędzińska 3, 01-368 Warszawa Tel.: (+48 22) 4898900, Fax: (+48 22) 4898989, biuro@vectorsoft.pl

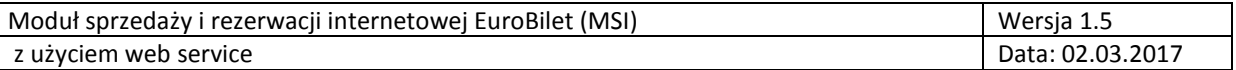

#### *5.4.3 ASP.NET*

Przykład zrealizowany przy użyciu platformy .NET 2.0 i środowiska programistycznego Microsoft Visual Studio 2005.

Aby można było wywoływać funkcje web service'u należy dodać web reference do projektu w Visual Studio, wskazując na adres URL usługi (http://94.141.130.38/WsRepertuar/Services.asmx).

```
public void getCurrentSchedule()
{ 
       Services s = new Services(); 
       DataSet ds = s.GetCurrentSchedule(); 
       foreach(DataRow row in ds.Tables[0].Rows) 
{ 
pEvents.Controls.Add(new LiteralControl("<strong>ID obiektu:</strong>"+
row["object_id"].ToString() + "</br>"));
pEvents.Controls.Add(new LiteralControl("<strong>ID wydarzenia:</strong>" +
row["event_id"].ToString() + "</br>"));
pEvents.Controls.Add(new LiteralControl("<strong>Data wydarzenia:</strong>" +
row["event_datetime"].ToString() + "</br>"));
pEvents.Controls.Add(new LiteralControl("<strong>Lokalizacja:</strong>" +
row["location"].ToString() + "</br>"));
pEvents.Controls.Add(new LiteralControl("<strong>ID nazwy wydarzenia:</strong>" + 
row["title_id"].ToString() + "</br></br>"));
      } 
}
```
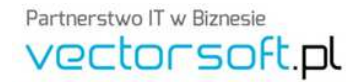

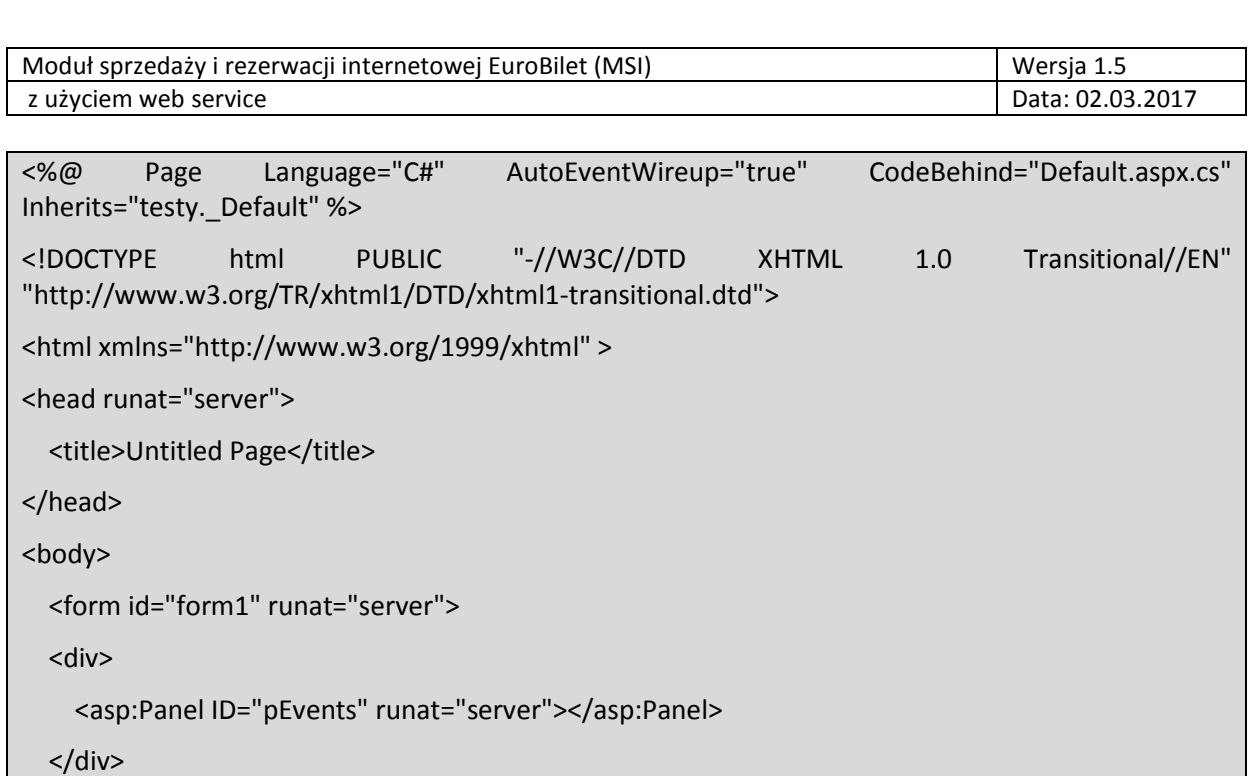

</form>

</body>

</html>

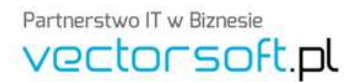

Vector Software Sp. z o.o., ul. Rzędzińska 3, 01-368 Warszawa<br>Tel.: (+48 22) 4898900, Fax: (+48 22) 4898989, biuro@vectorsoft.pl